## How to Add Money Onto Your PaperCut Account

**1) Visit: pay4print.saskpolytech.ca/user or use your phone camera to scan this QR code**

$$
\mathbf{L}^{\mathsf{T} \text{ PaperCut}} \mid 21.1
$$

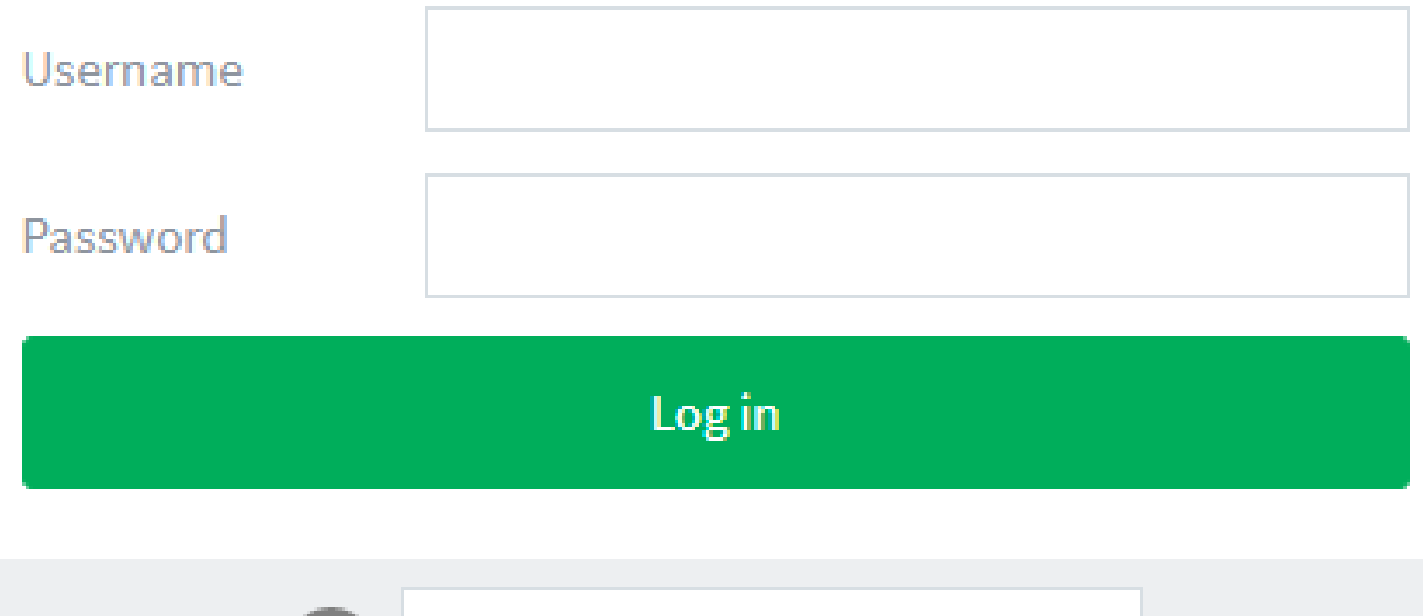

English

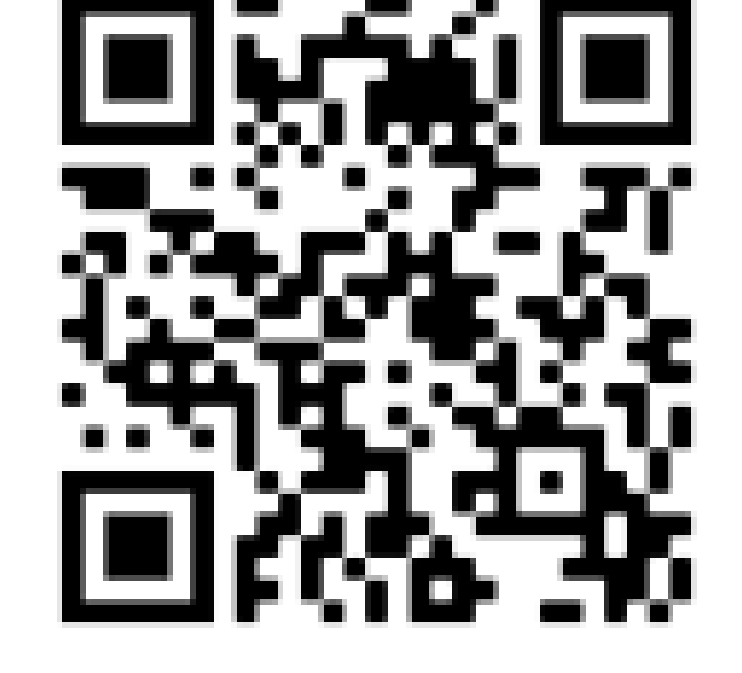

**2) Enter your SaskPolytech Username & Password**

**Add Credit** 

## **3) Navigate to the bottom of the page and select "Add Credit."**

## **4) Select Amount to add**

## **5) Click "Add Value" & follow payment instruction**s

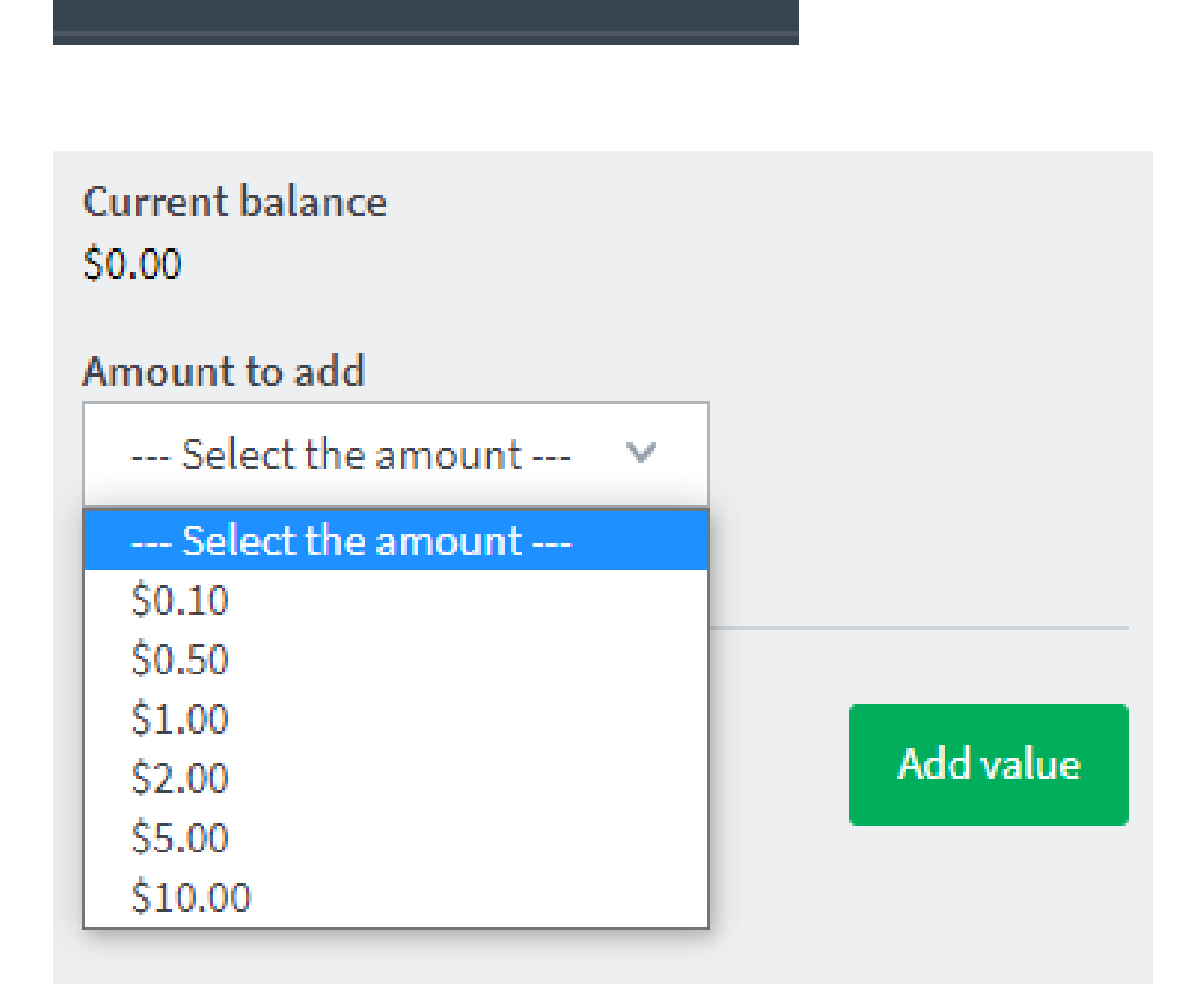

**\*Note: For iPhone users, select**

**"View in Destop Mode" (bottom of page)**